## **The Online Research Database Service (ORDS)**

**Friday 21st November, 2014**

**Dr James A J Wilson & Dr Meriel Patrick** [ords@it.ox.ac.uk](mailto:James.wilson@oucs.ox.ac.uk)

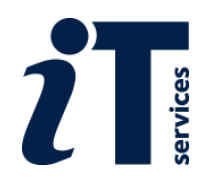

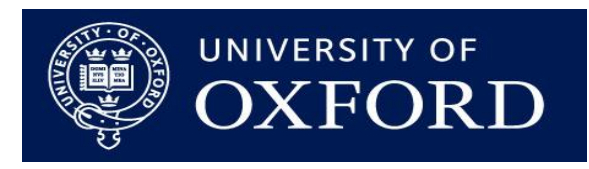

#### **What is the ORDS?**

- Online Research Database Service
- Simple online database management system for research data
- Designed and developed by University of Oxford IT Services
- Free service
- Part of a wider drive to facilitate good research data management
	- Good documentation
	- Open formats
	-

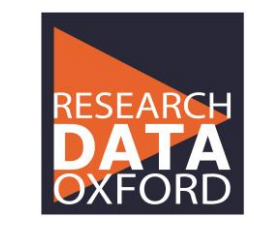

– Low overheads **http://researchdata.ox.ac.uk/** 

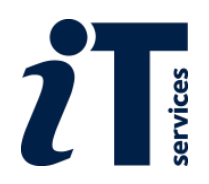

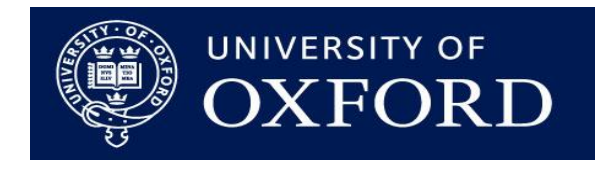

#### **What isn't the ORDS?**

- Visualization tool
- Sophisticated system for designing forms and reports
- Approved for sensitive non-anonymized patient data
- Designed for 'big data'

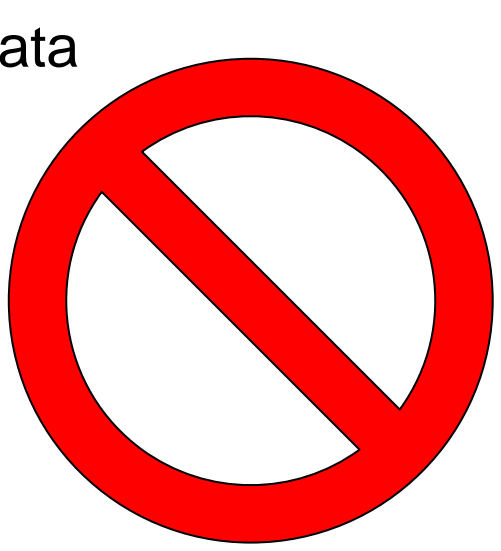

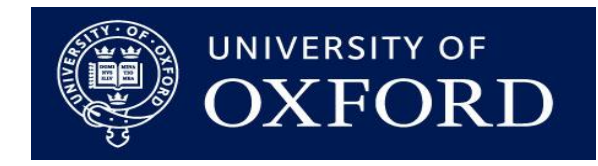

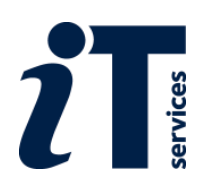

#### **Background**

- Response to 2009 survey of researcher requirements
- Initially developed for collaborative humanities projects
- Scope since expanded to cover all academic disciplines
- Funded from a mixture of internal money and JISC / HEFCE funding
- Launched in August 2014
- Development work is on-going

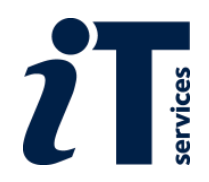

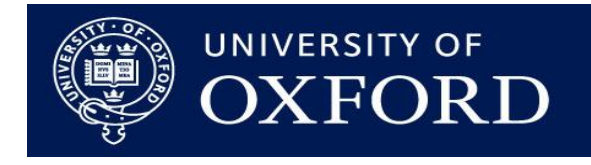

#### **What can you do with the ORDS?**

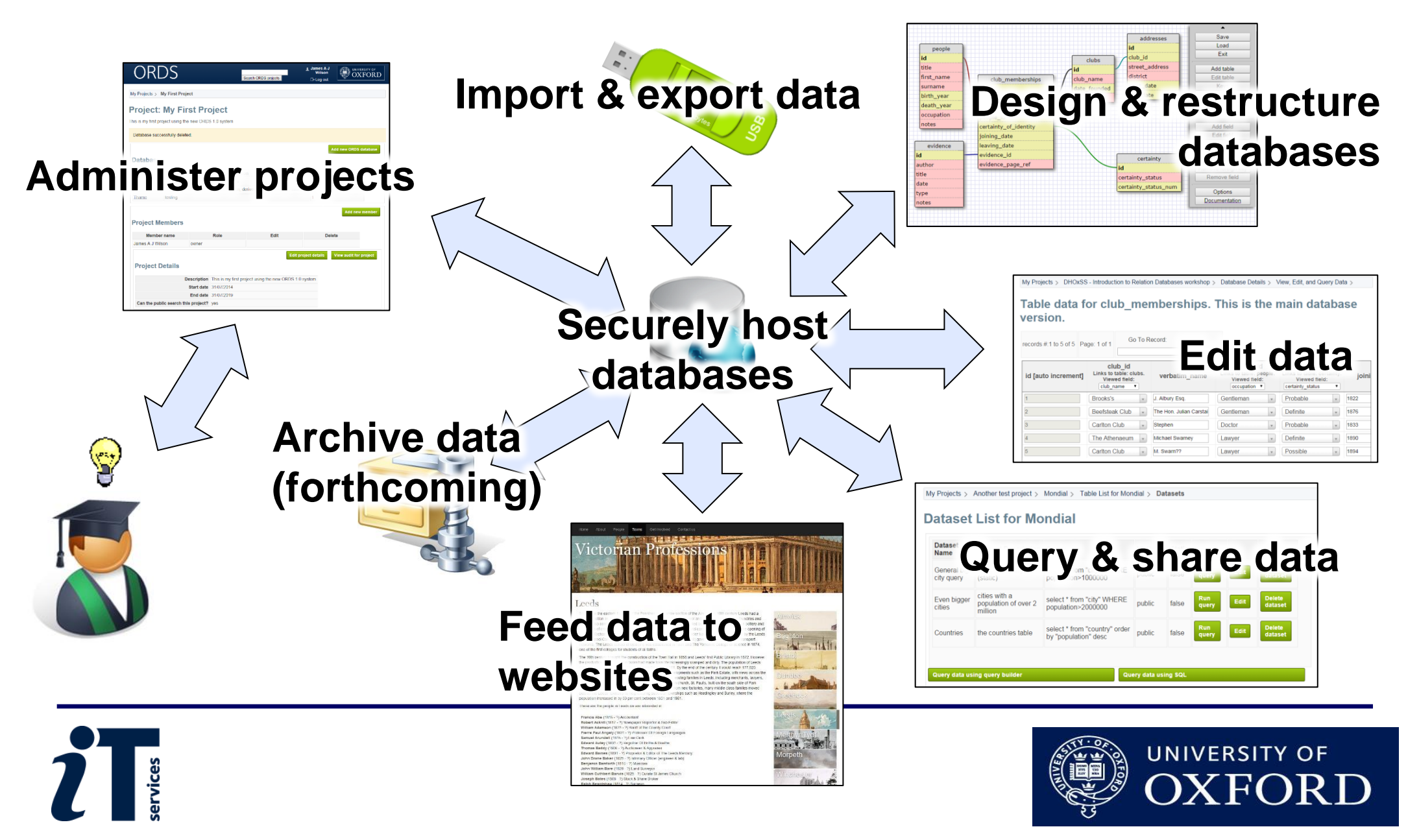

#### **What else can you do with the ORDS?**

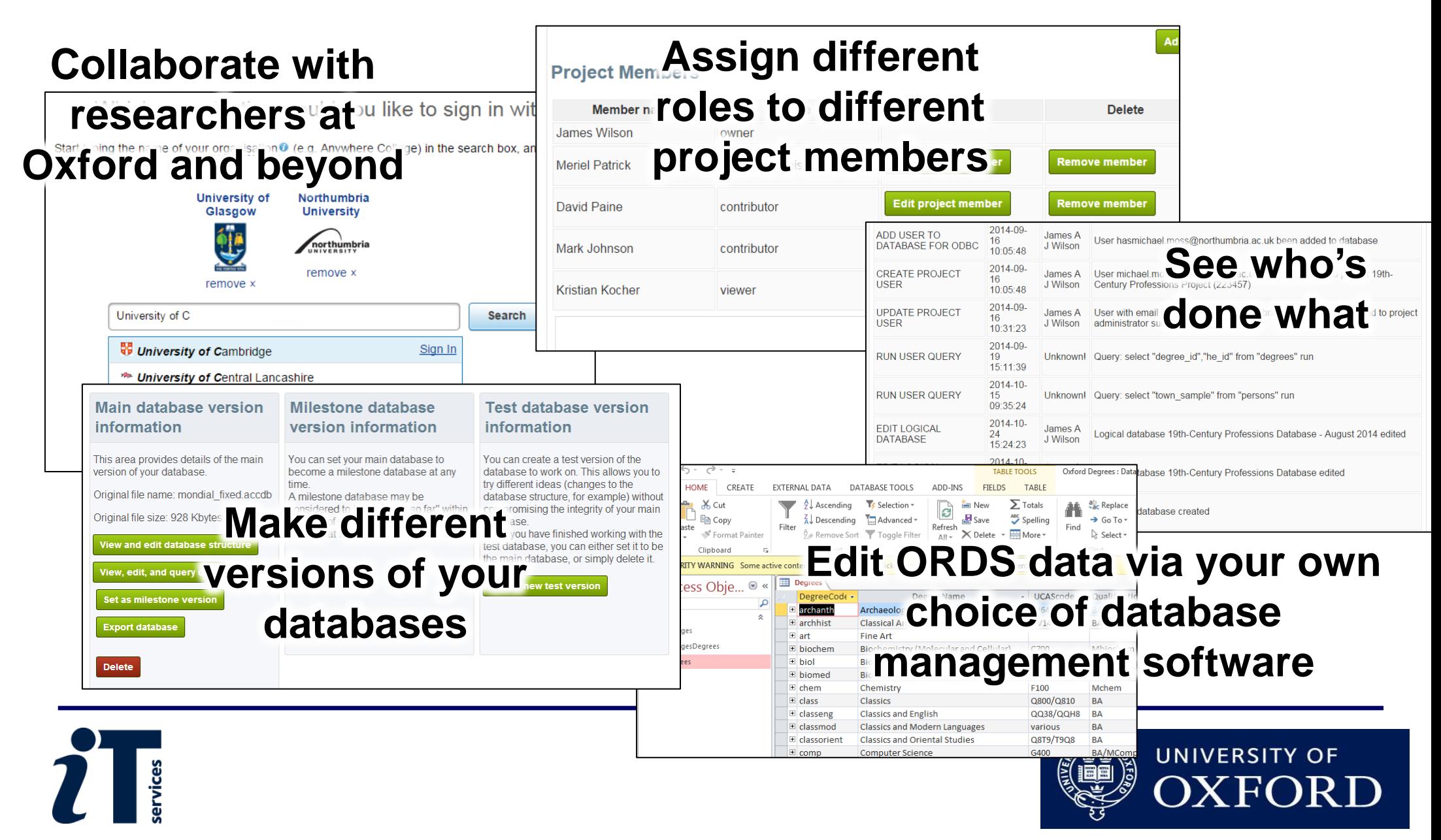

#### **Why use ORDS? (as opposed to other database software)**

- Secure, centrally-hosted, backed-up every night
- Built for collaboration
- Easy to expose data to public
- Can save datasets and reference them from publications
- Simple, relatively intuitive interface
- Open-source, and with in-house expertise
- Simple to archive (forthcoming)
- Free!

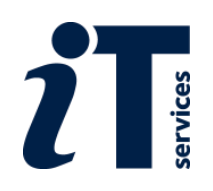

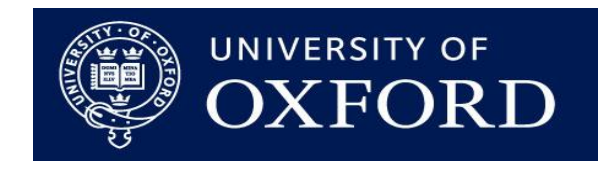

#### **Let's get started…**

- $\triangleright$  Registering
- $\triangleright$  Logging-in
- $\triangleright$  Creating a project
- $\triangleright$  Trial & full projects
- Defining project membership

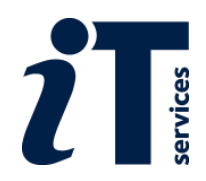

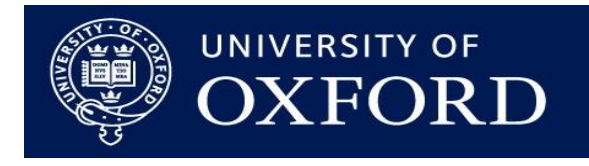

## **Logging in**

- Oxford users log in using Single Sign-On (same as for email access and other services)
- External collaborators can log-in using their local equivalent of SSO, if their institution is part of the UK Access Federation
- Collaborators outside of the UK Access Federation can apply for a Virtual Card
- Log in THEN register
- Log in via<http://app.ords.ox.ac.uk/> (normally), but today use:

#### <https://staging.ords.ox.ac.uk/>

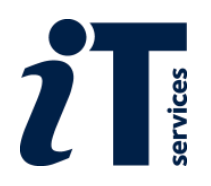

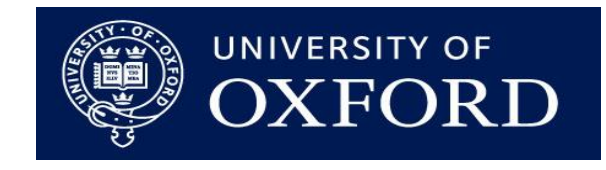

**ORDS** 

Search ORDS projects

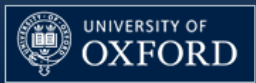

#### **Welcome to ORDS**

The Online Research Database Service (ORDS) is an online relational database management system for researchers. It is securely hosted on the University of Oxford's private cloud network and supported by staff at **IT Services.** 

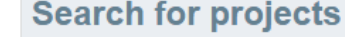

Search ORDS projects

#### **Register to Use the ORDS**

Please enter your details below to register for the ORDS

- James A J Wilson Name \* Your name in the form you would like it to appear within the ORDS system
- Email address \* This is where notifications relating to your ORDS account will be sent. For members of the University of Oxford, this should normally be your Oxford email address.

#### **ORDS in numbers**

Total visible ORDS projects: 0

Total records managed by ORDS: 0

Privacy | Help | About us | Contact us

james.wilson@it.ox.ac.uk

Register

University of Oxford

Current Version: 1.0.5 - 3698

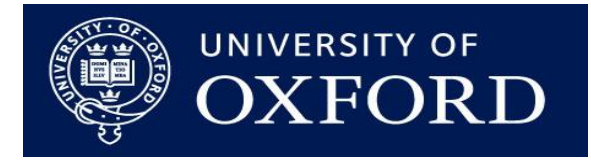

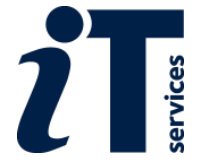

### **Creating a new project**

- Only Oxford users can create a new project
- One project may contain multiple databases
- Requires some basic information
- Trial and full projects

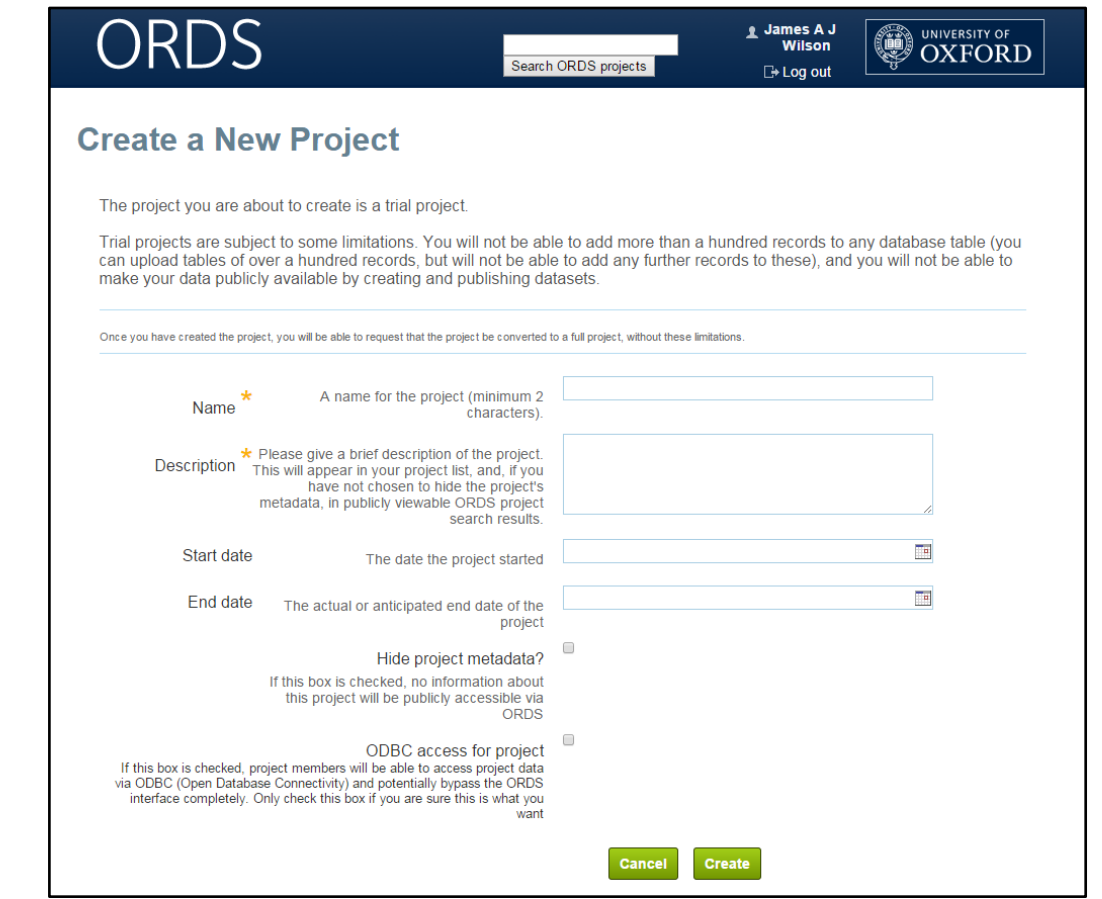

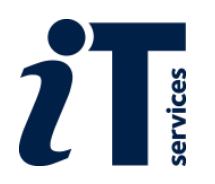

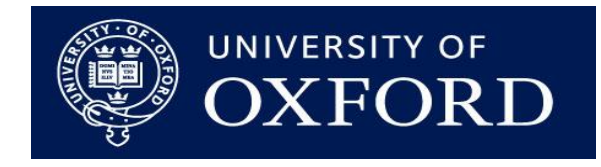

### **Defining project membership**

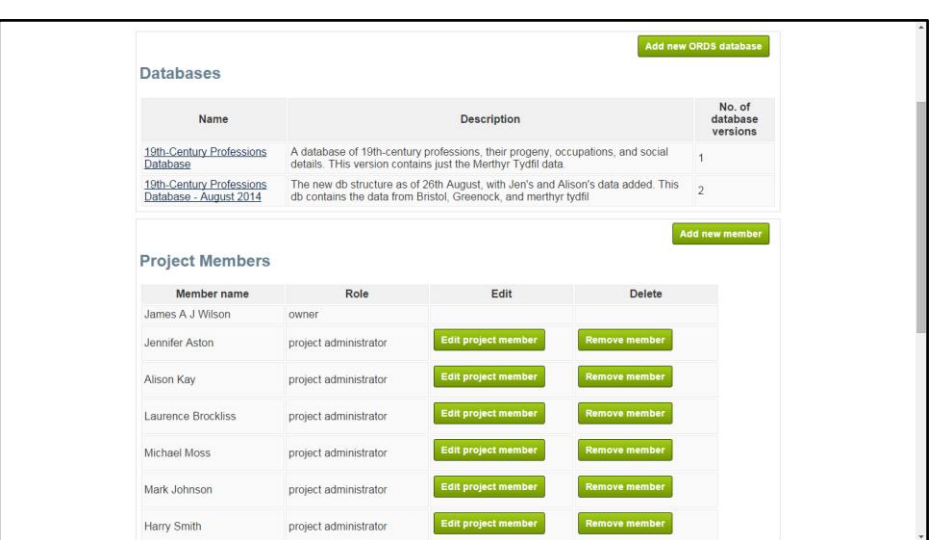

- Projects can have multiple members
- Each member can have one of four levels of permission
	- Owner
	- Administrator
	- Contributor
	- Viewer
- New members added by email address

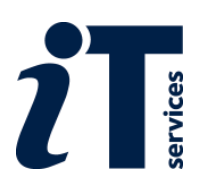

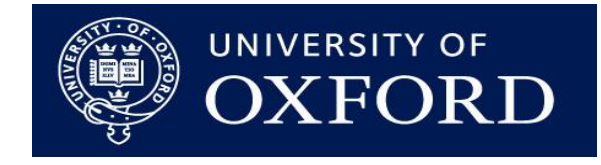

#### **Creating a database in ORDS**

- $\triangleright$  Defining a database
- $\triangleright$  Importing an existing database
- $\triangleright$  Importing spreadsheets
- $\triangleright$  Creating a database from scratch
- $\triangleright$  Database versions

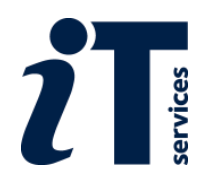

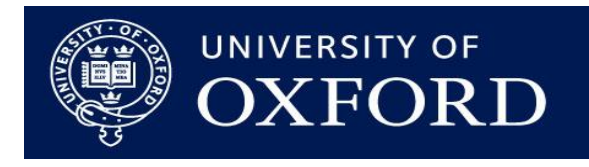

### **Navigation**

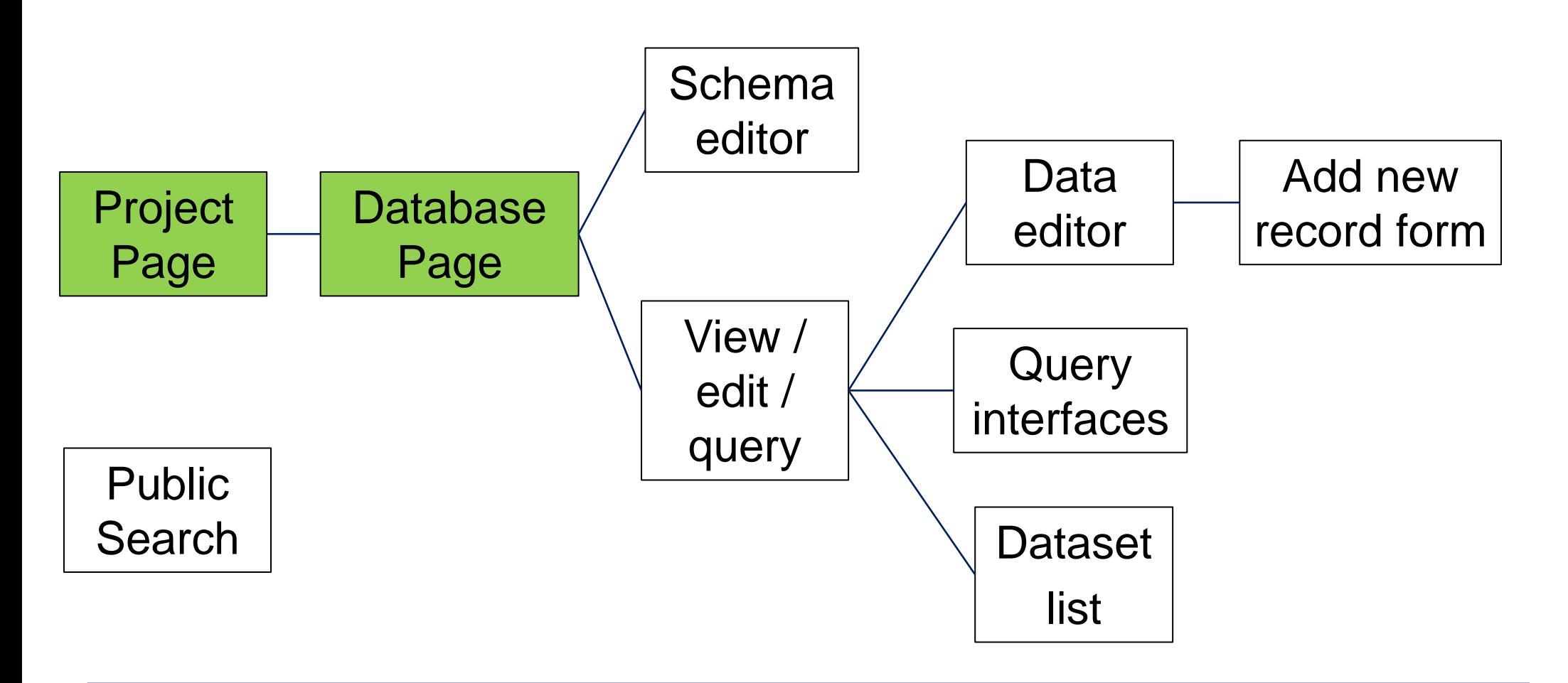

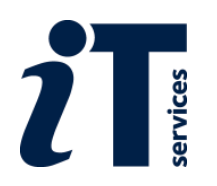

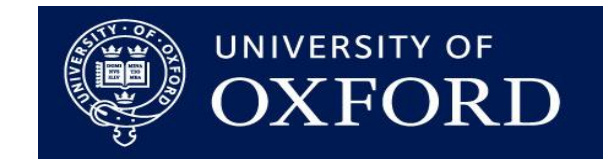

#### **Relational Databases**

- ORDS is a relational database management system
- Underlying database format is PostgreSQL
- Data can be imported from other RDMS
	- Directly from Microsoft Access files
	- Indirectly as comma-separated values (.csv files)
- Spreadsheets can be imported and 'stitched together' to form relational databases
- Data can be exported as SQL dumps and as .csv files

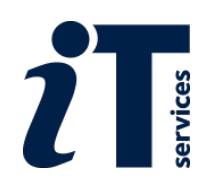

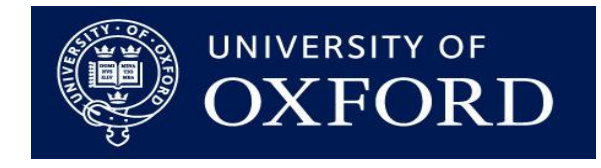

#### **Defining a database**

- Need to create a 'logical' database to get started
- Information should enable you, the team, and possibly the wider community to understand your data

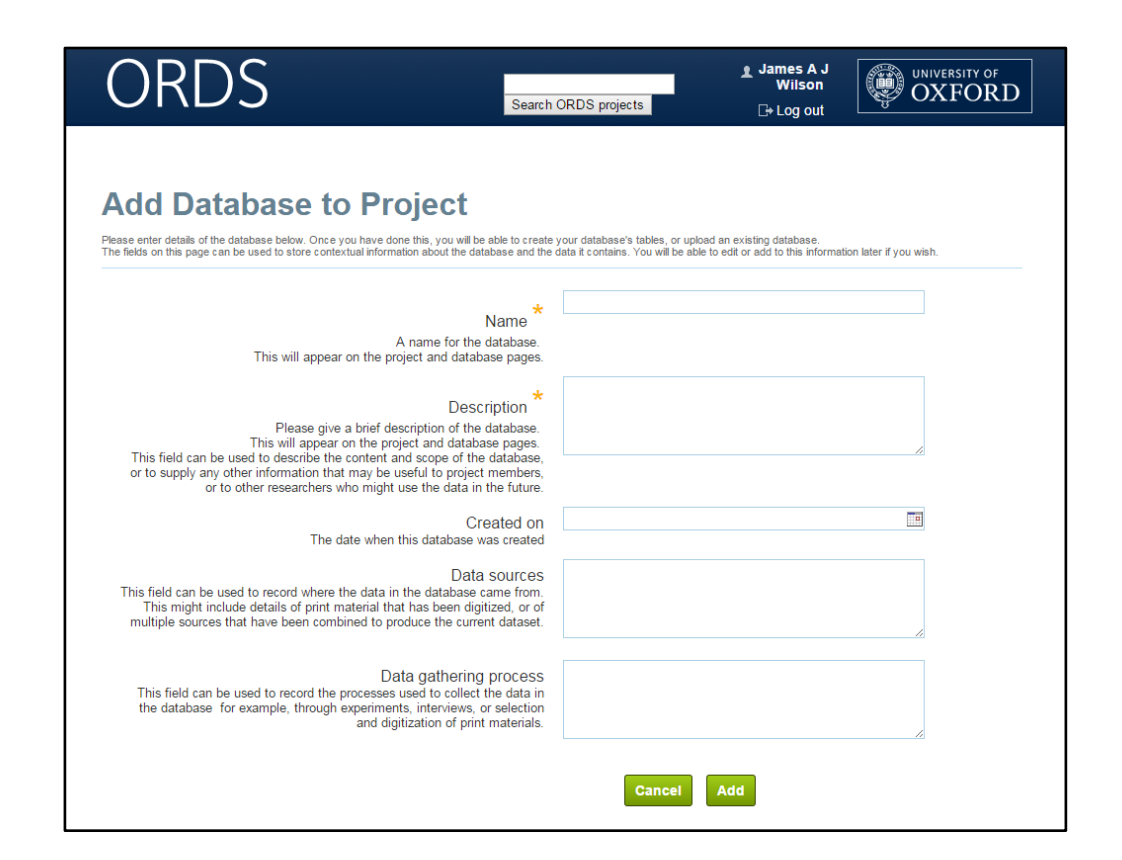

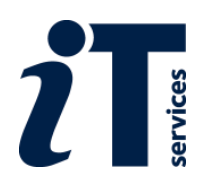

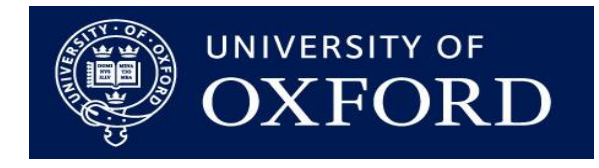

#### **Importing databases and spreadsheets**

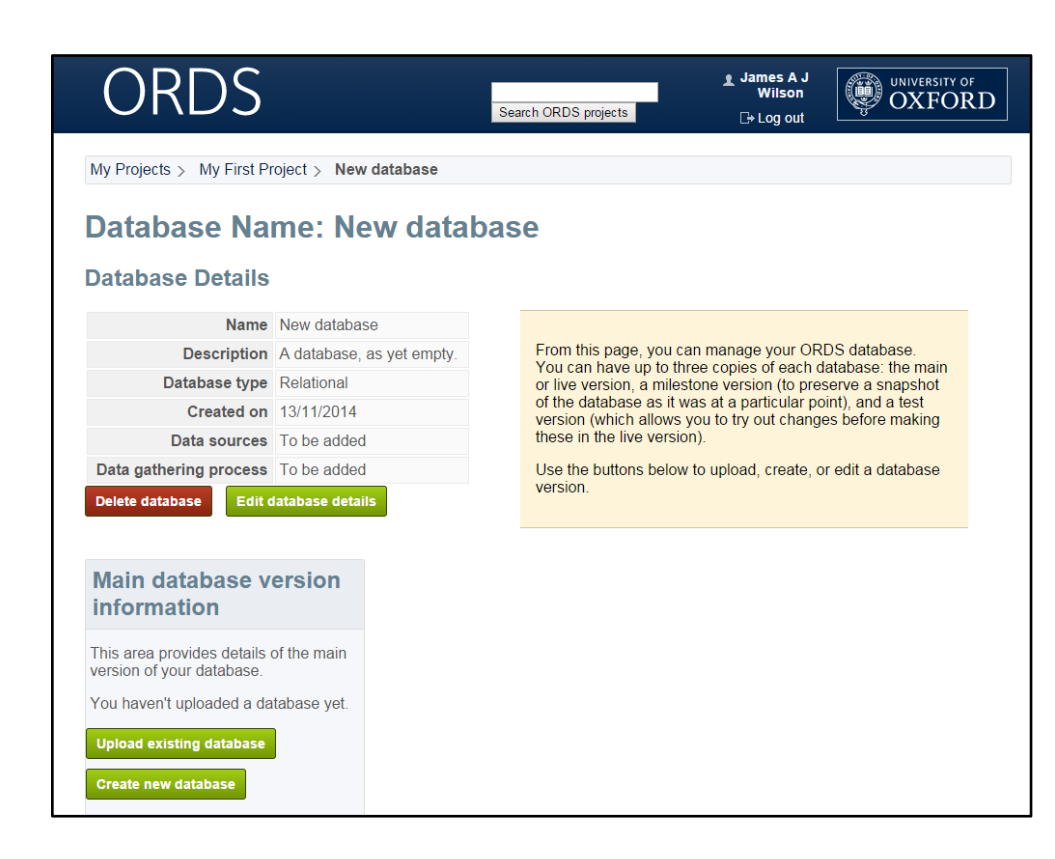

- Select the file containing your data and upload it
	- Access databases
	- SQL databases
	- .csv files
- Spreadsheets must be uploaded one at a time in .csv format
	- May need to be tidied up first
- Can't mix spreadsheets and databases

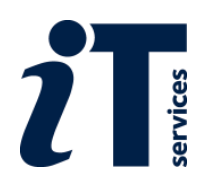

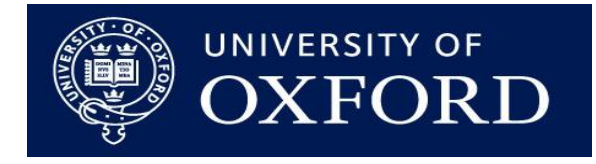

#### **Database versions**

- Main database
	- The principal version of the database
	- Deleting the main database deletes all other versions
- Milestone database
	- Intended to host a 'stable' version of the database
	- Good for public sharing
- Test Database
	- A good version for trying out potentially risky restructuring
	- Can overwrite the main database once changes are verified

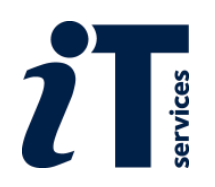

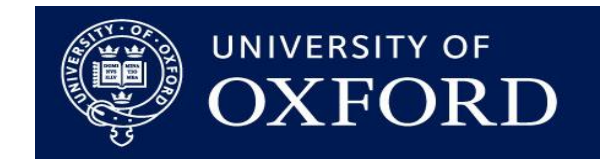

# Turn to exercises 1 and 2 in the course handbook

## https://staging.ords.ox.ac.uk/

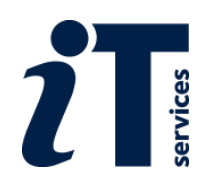

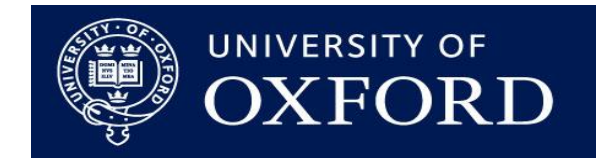

#### **Changing database structures with ORDS**

- $\triangleright$  Understanding relationships
- $\triangleright$  Adding tables and fields
- $\triangleright$  Editing field types
- $\triangleright$  Defining relationships

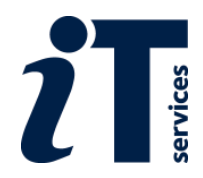

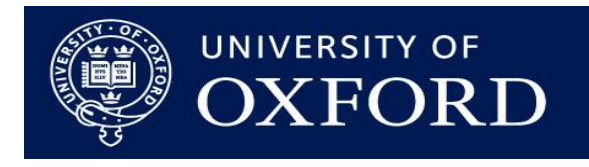

#### **Navigation**

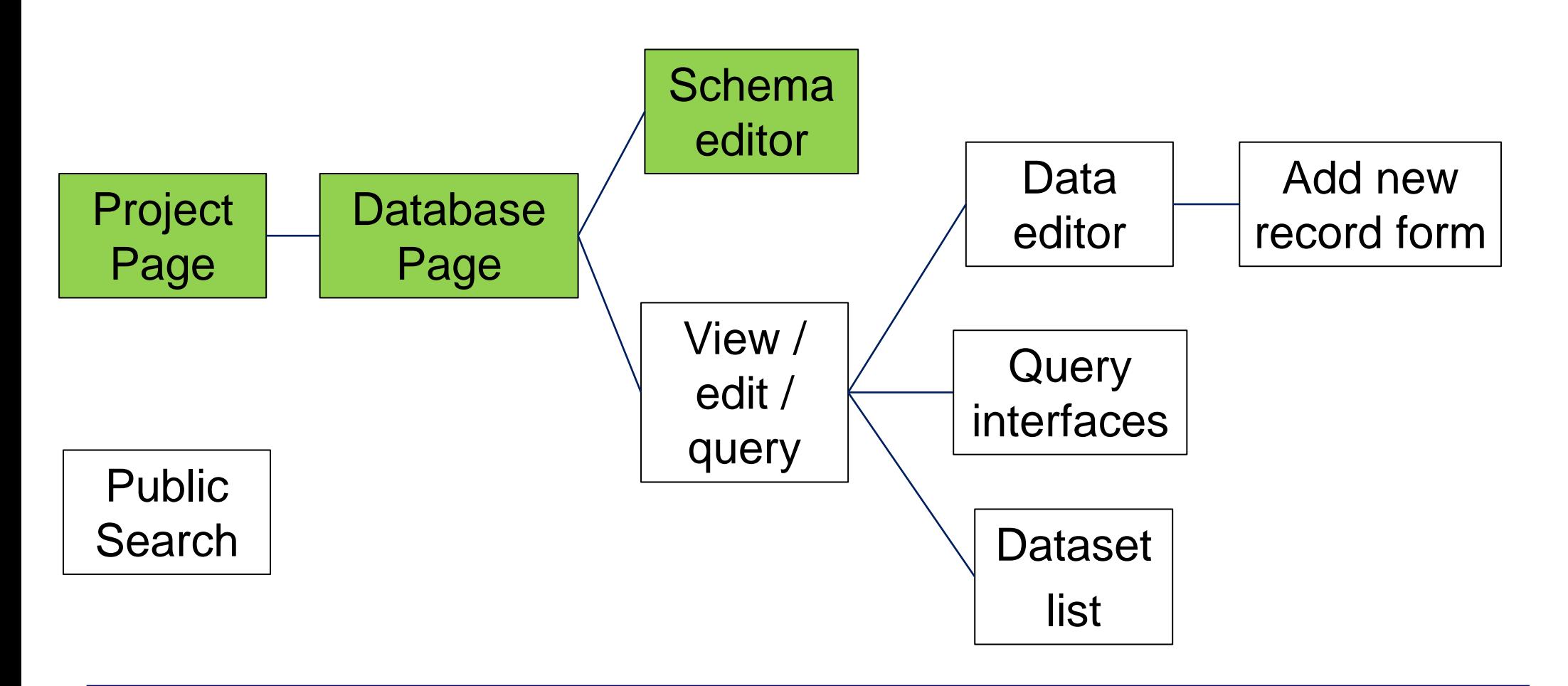

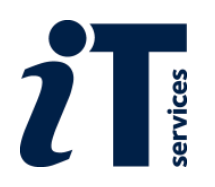

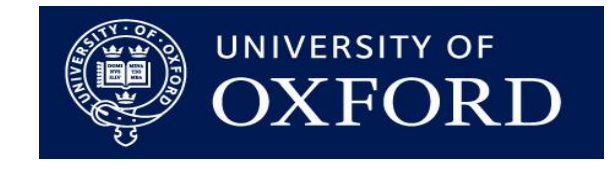

#### **Relationships between tables**

- Different types of 'thing' go into different tables
- Fields in a table represent the different properties of that sort of thing
- Relationships between things consist of three types
	- One-to-many
	- Many-to-many
	- One-to-one

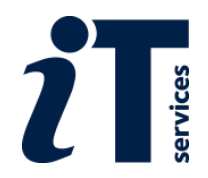

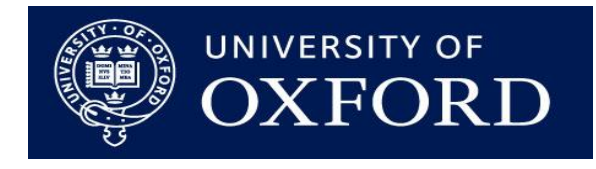

#### **Relationships between tables**

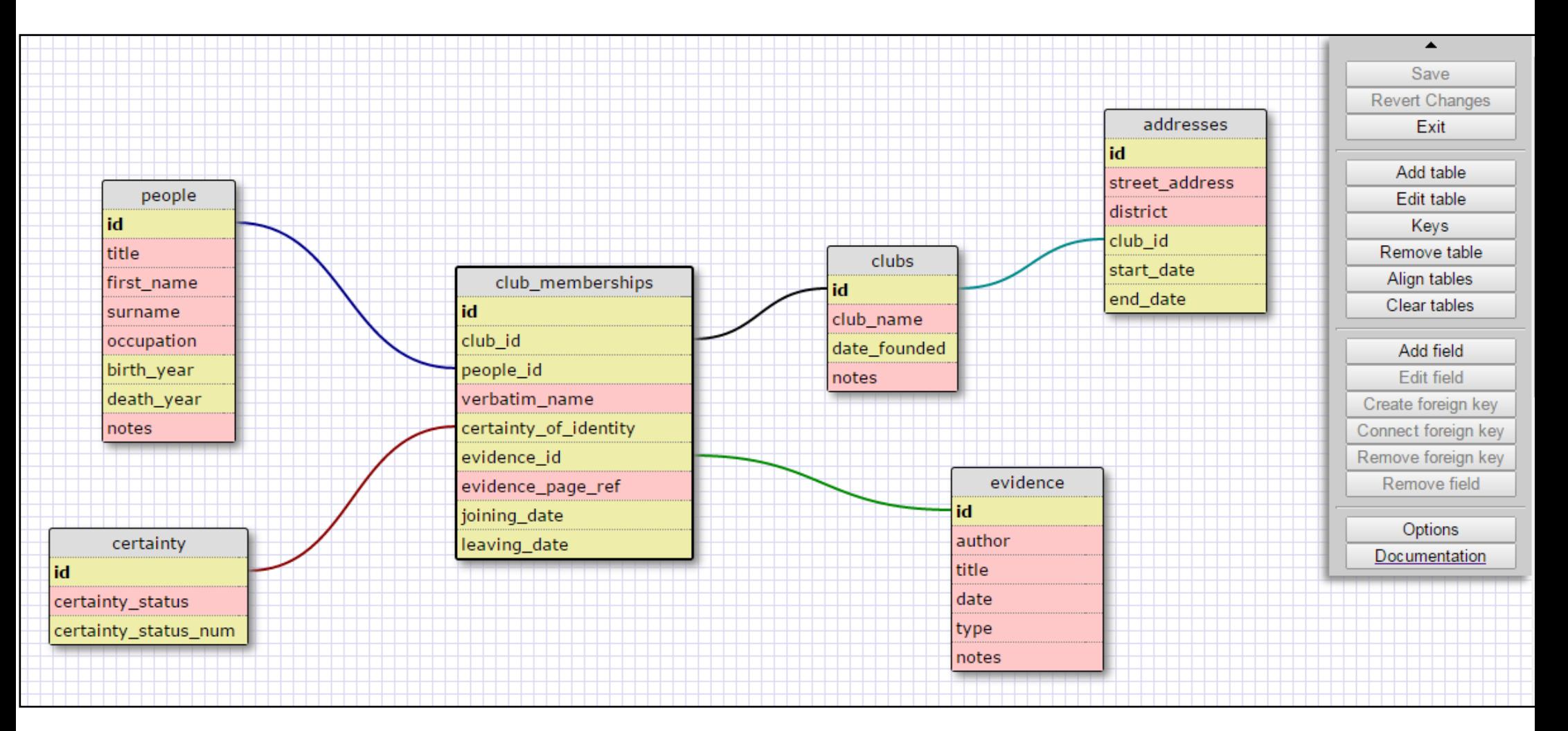

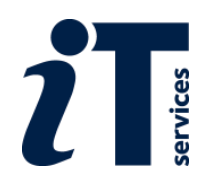

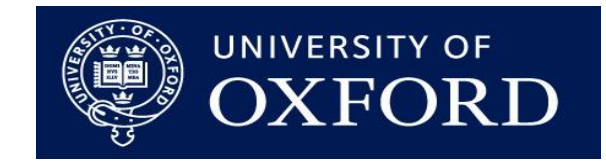

#### **Adding new tables and fields**

- Toolbar contains buttons to add tables and new fields
- To place a new table, simply click on the button, then in the working area
- Tables are given a default 'primary key'
- To add a new field, click once on the table, then on the 'add field' button in the toolbar

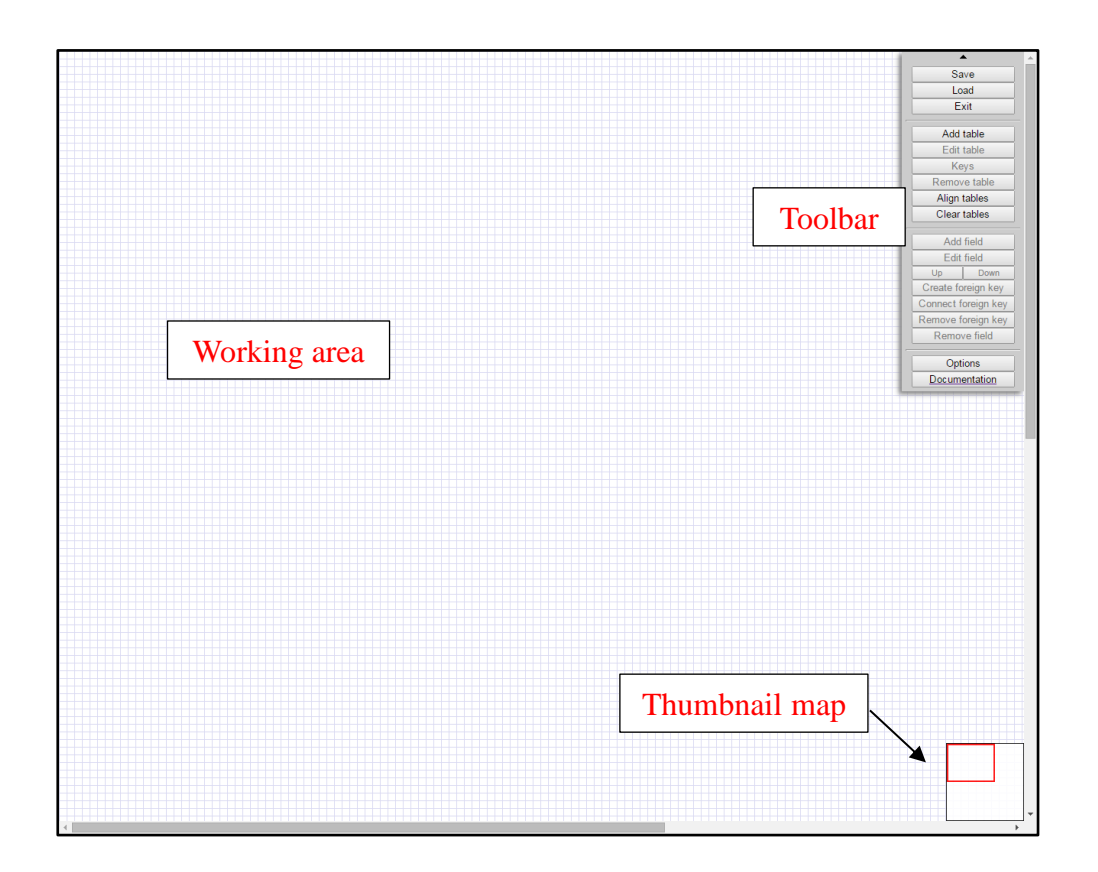

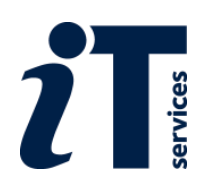

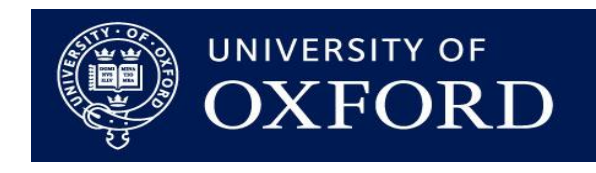

### **Field types**

- Click on a field to expand it
- Select a field type from the drop-down list
- Basic types are:
	- Text
	- Integer
	- Decimal
- Others are explained within the interface and in the course book

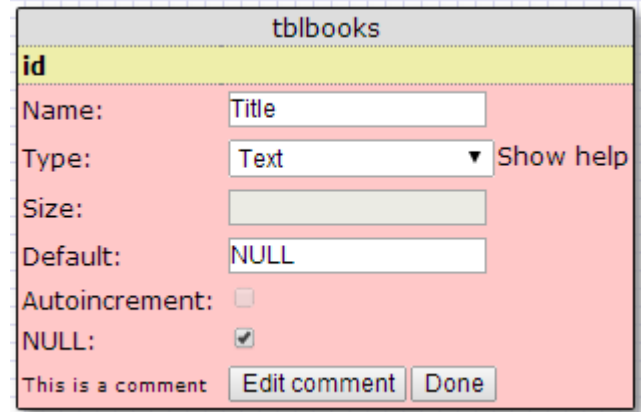

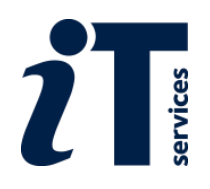

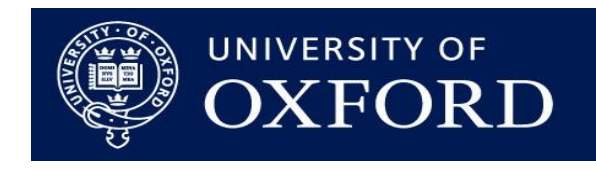

#### **Defining Relationships**

- Two methods:
	- Select a primary key field in a table (this is the 'one' part of the one-to-many relationship), then 'connect foreign key', then on the related field in another table (the 'many' part of the one-tomany relationship)
	- Select a primary key field in a table, then 'create foreign key', then on the related table (the linked field will be created)
- For 'many-to-many' relationships, you will need to create an intermediary table

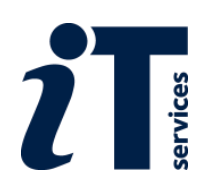

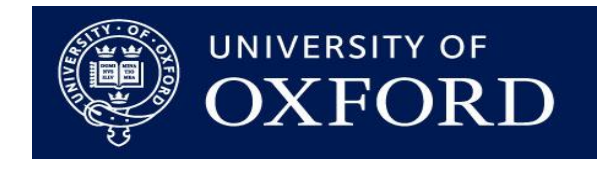

#### **What PostgreSQL doesn't like**

- Table or field names beginning with a number
- Duplicate table and field names
- Spaces in table and field names
- Data that contradicts the defined data type
- Relationships between fields of different types

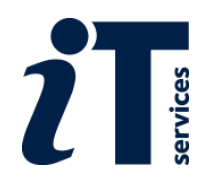

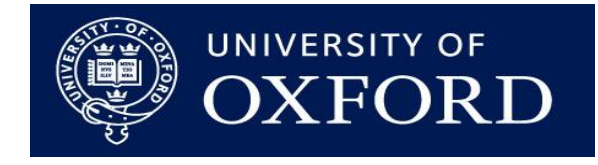

#### **Editing data in ORDS**

#### $\triangleright$  Editing data

- $\triangleright$  Working with linked tables
- $\triangleright$  Adding new records
- **▶ Deleting records**

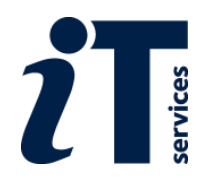

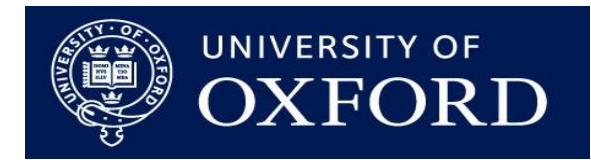

### **Navigation**

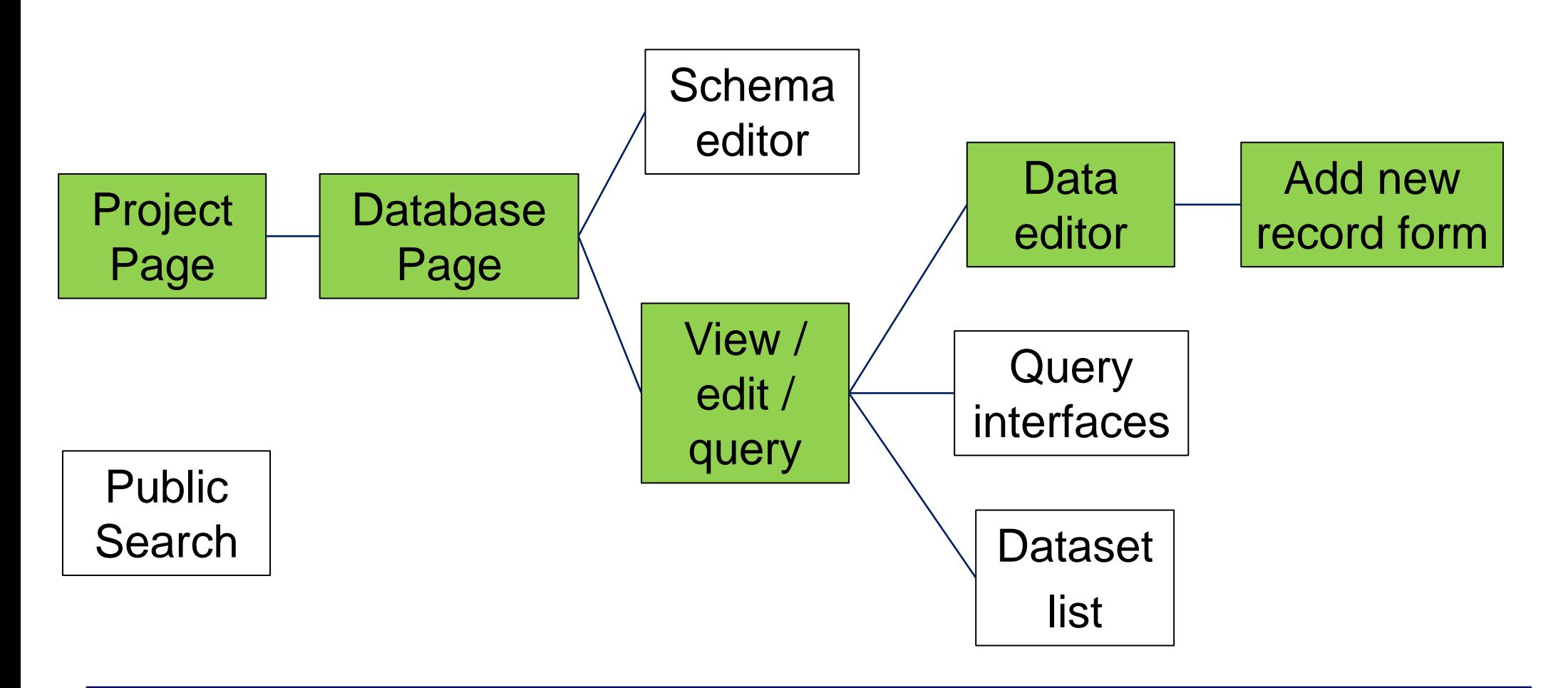

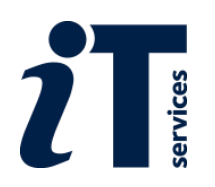

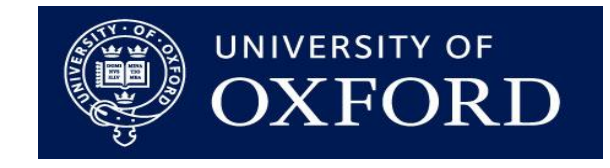

### **Editing data**

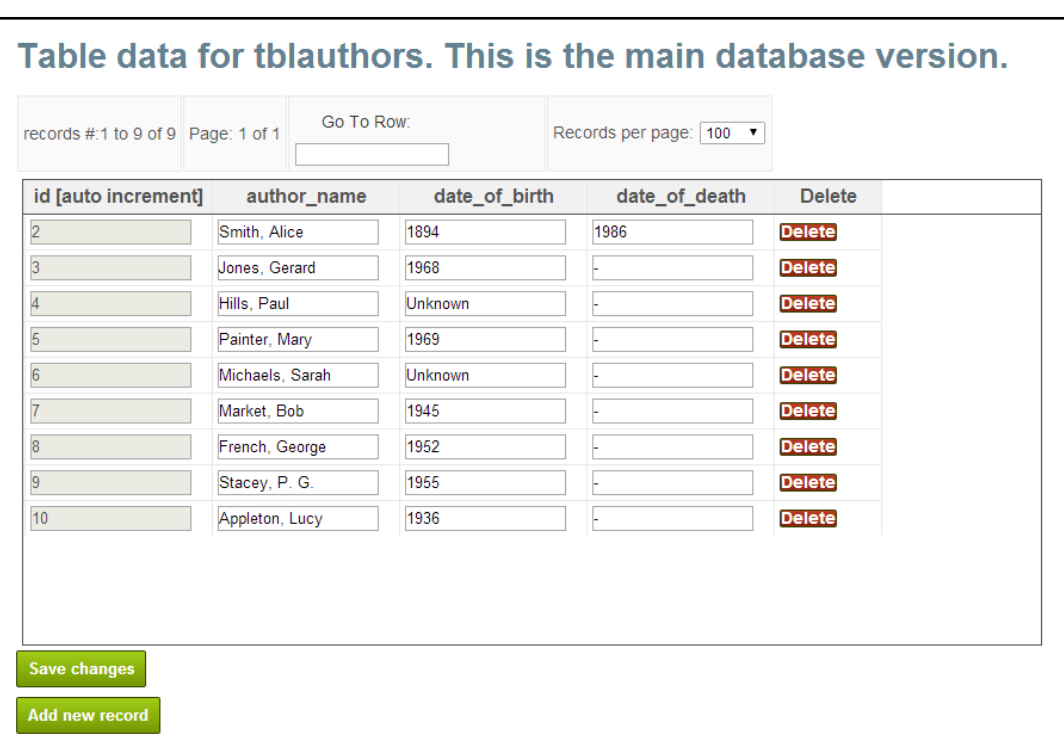

- Click in a cell to edit the data
- Click 'save changes' to enter the data
- Linked fields are different
	- Only allow selection of records in the linked table
- 100 records displayed per screen

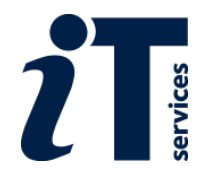

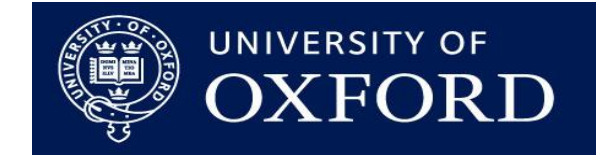

#### **Adding new records**

- Data entry form generated automatically by ORDS
- Each field type indicated
- Choice of displayed field for linked tables
- ORDS team can help with bulk uploads

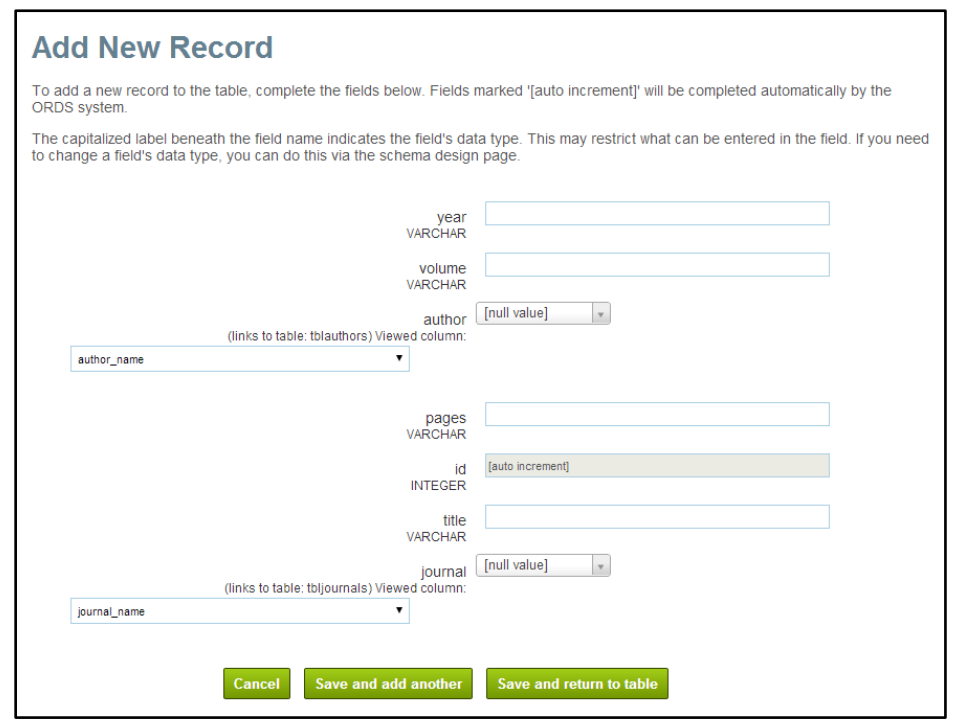

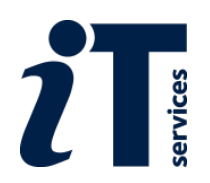

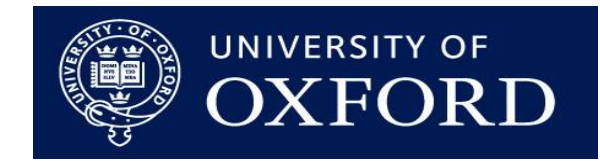

#### **Deleting records**

- Simply click 'delete'
- You cannot delete a record which another record is referencing

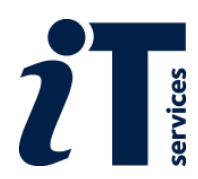

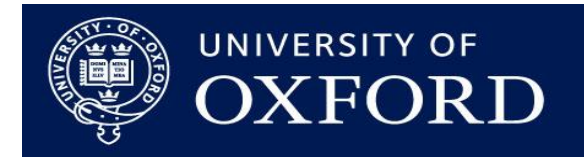

# Turn to exercises 3 and 4 in the course handbook

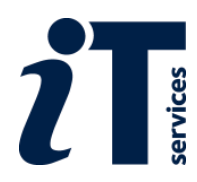

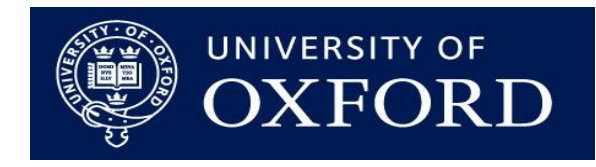

### **Querying data**

- $\triangleright$  Using the query builder
- Working with SQL
- **≻ Conditional queries**
- $\triangleright$  Exporting and analysing results

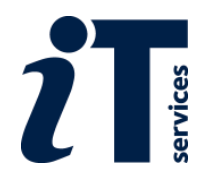

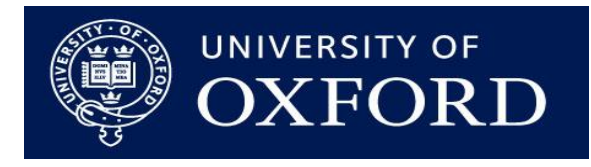

### **Navigation**

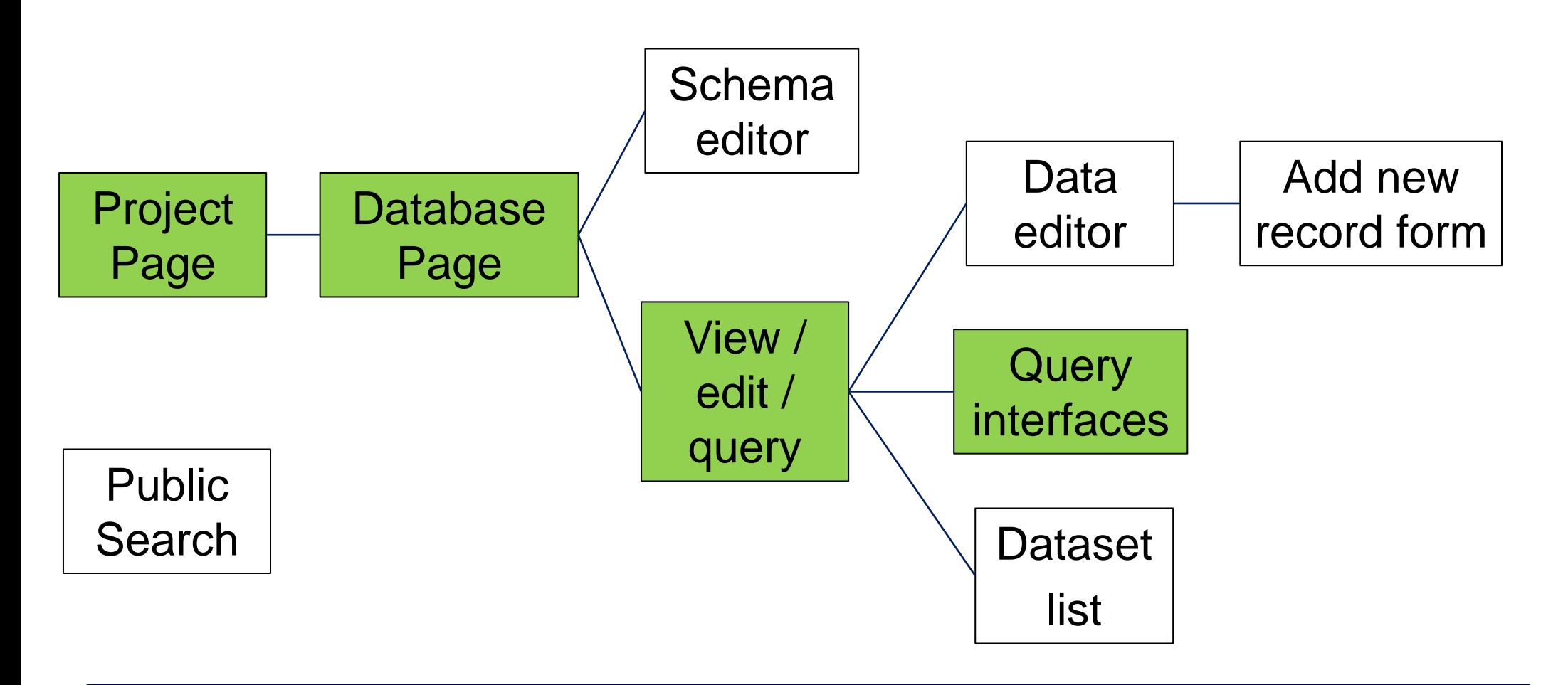

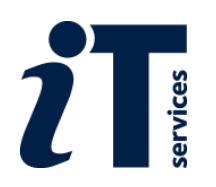

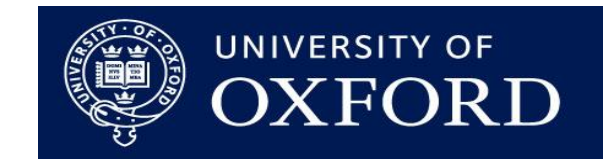

#### **ORDS Query Builder**

- Select a table and which columns you would like to view
- Will be extended during 2015

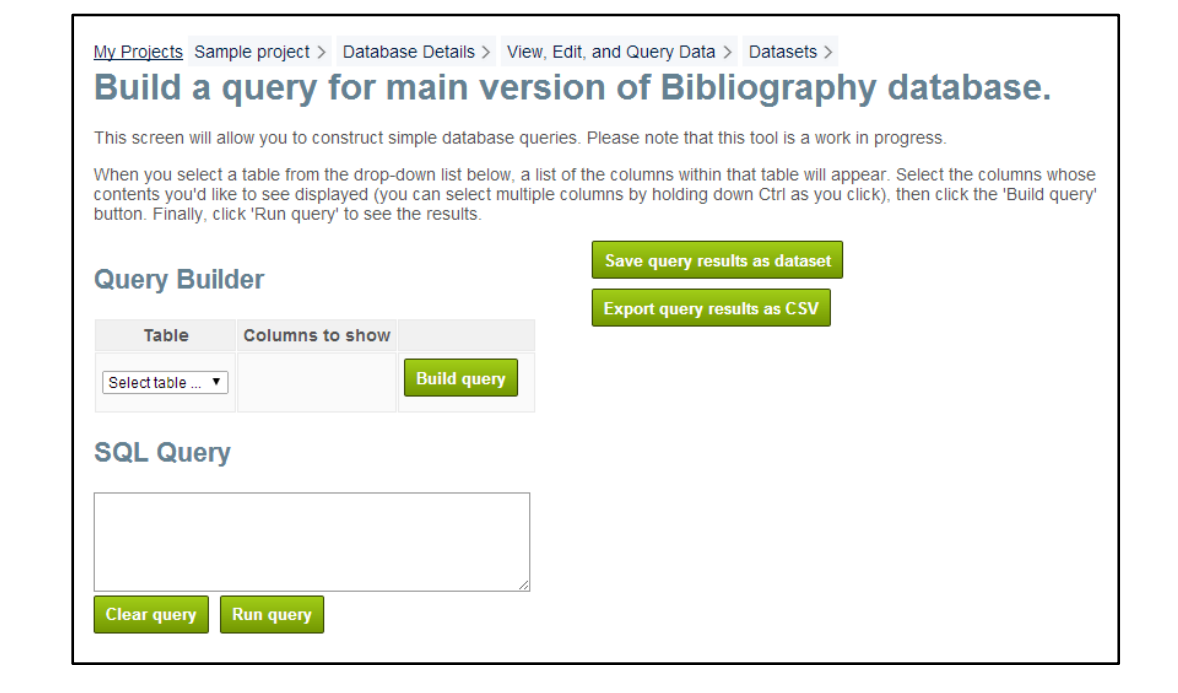

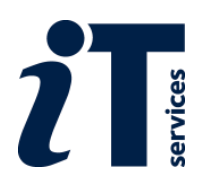

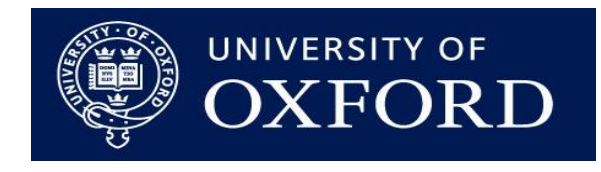

#### **Query results**

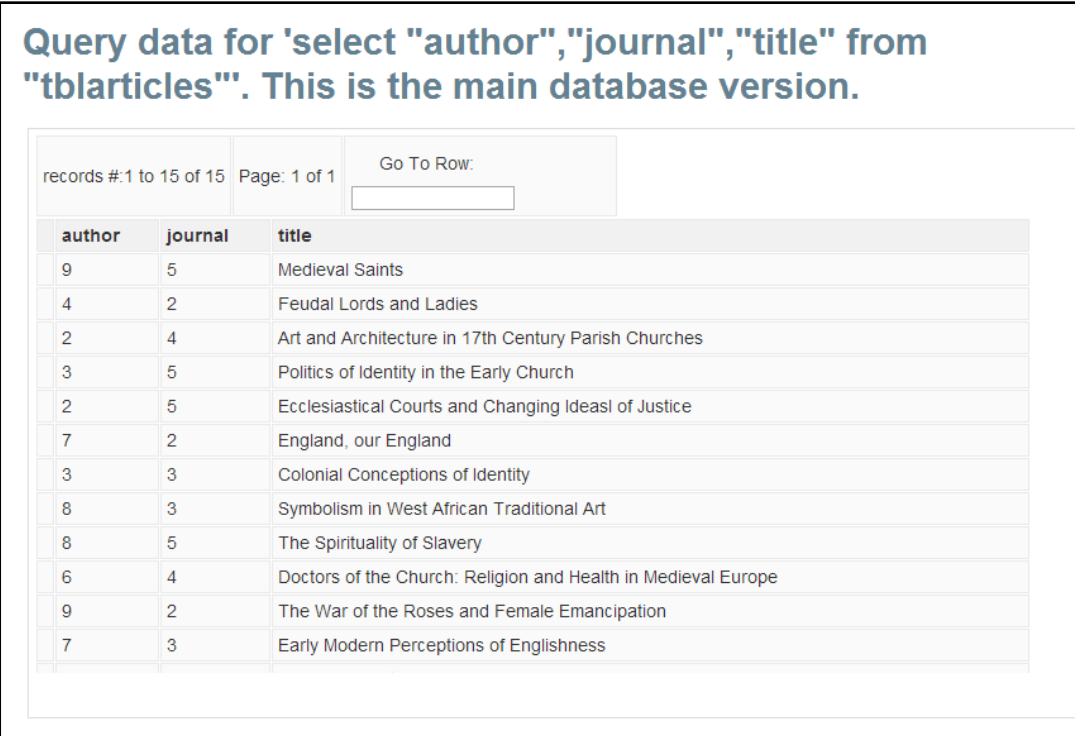

- May be:
	- Sorted
	- Exported
	- Saved
	- Published

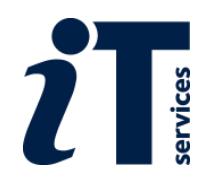

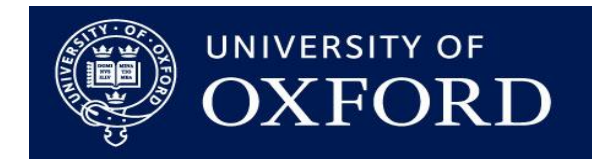

#### **SQL queries**

- Much more sophisticated queries are possible using SQL
- Can add to the SQL queries generated using the query builder
- Enables data to be pulled from multiple tables
- SELECT statements indicate which fields should be returned
- FROM statements indicate the table(s) in which those fields are to be found
- JOIN / ON statements are used when you wish to query multiple tables
- WHERE statement provide the conditions that a record must meet in order to be listed in results; AND and OR can be used for advanced queries
- ORDER BY statements control the order in which results are returned

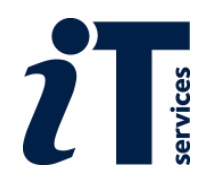

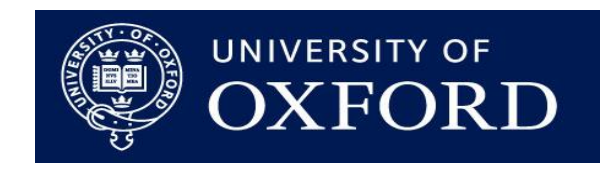

#### **Saving and Sharing Datasets**

- $\triangleright$  Saving and re-running queries
- $\triangleright$  'Static' and 'dynamic' datasets
- $\triangleright$  Sharing and publishing datasets
- $\triangleright$  Exporting entire databases

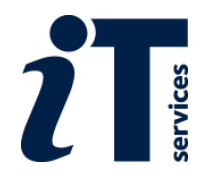

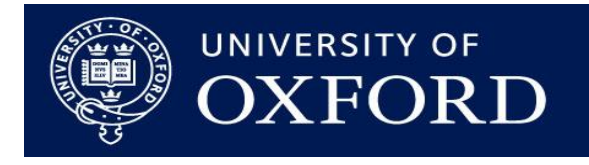

### **Navigation**

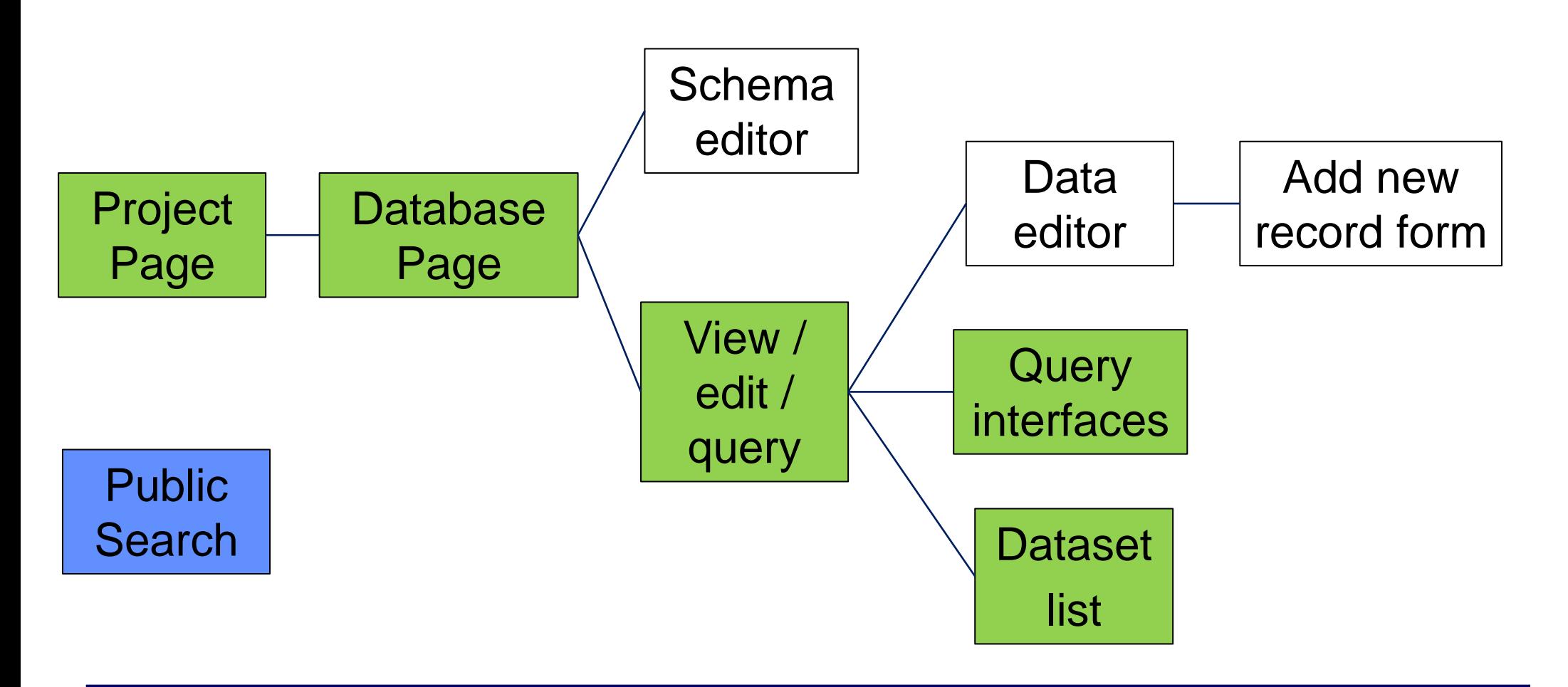

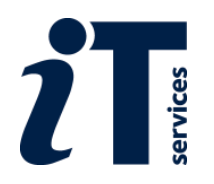

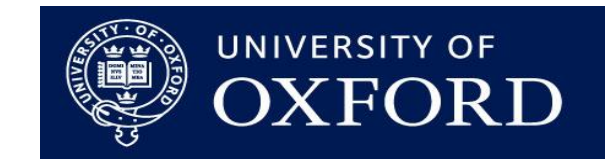

#### **Saving and sharing datasets**

- Export query results as .csv
- Save as a 'dataset'
	- For group or public sharing
	- 'static' and 'dynamic' option
- Saved datasets can be re-run and edited
- Public datasets viewable via the ORDS interface

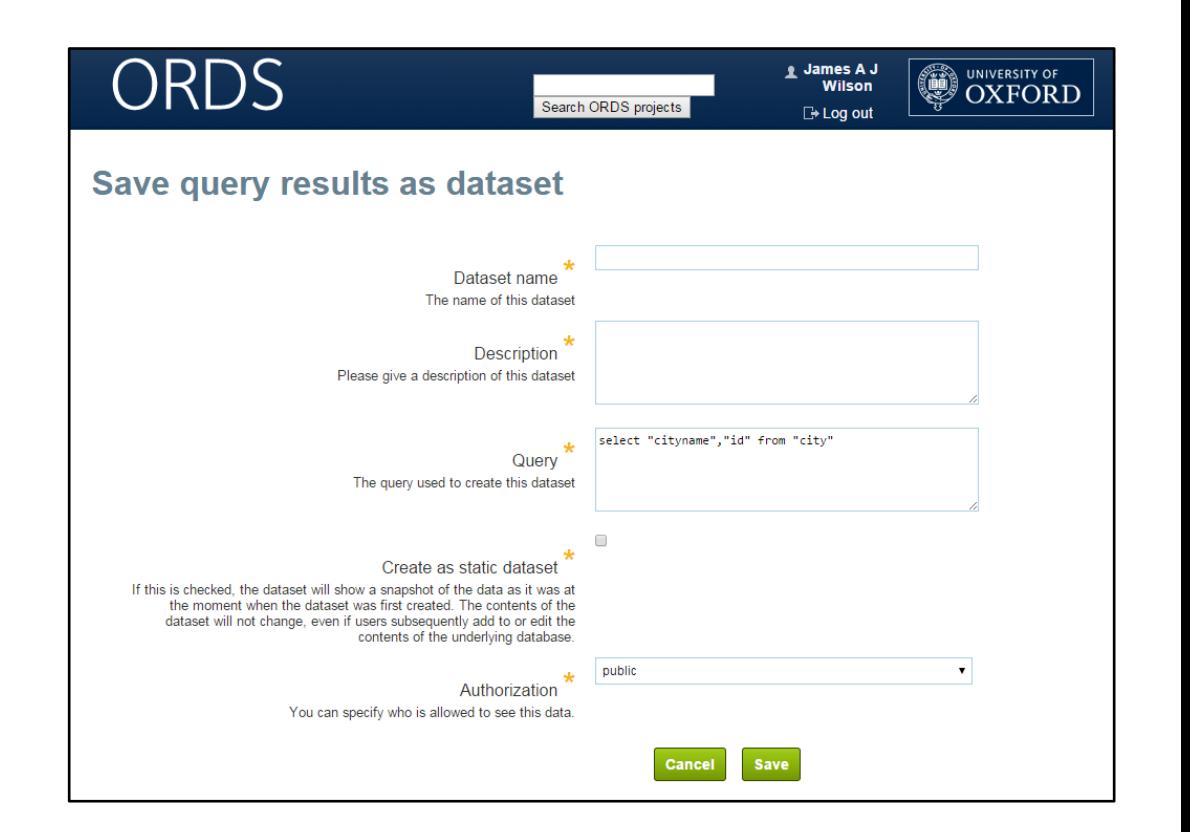

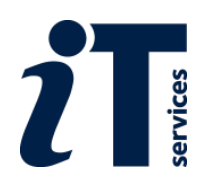

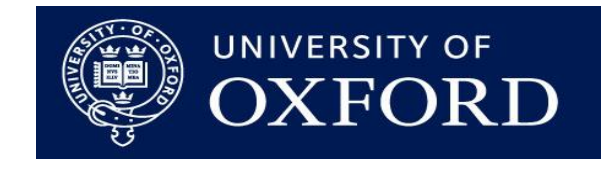

#### **Exporting Entire Databases**

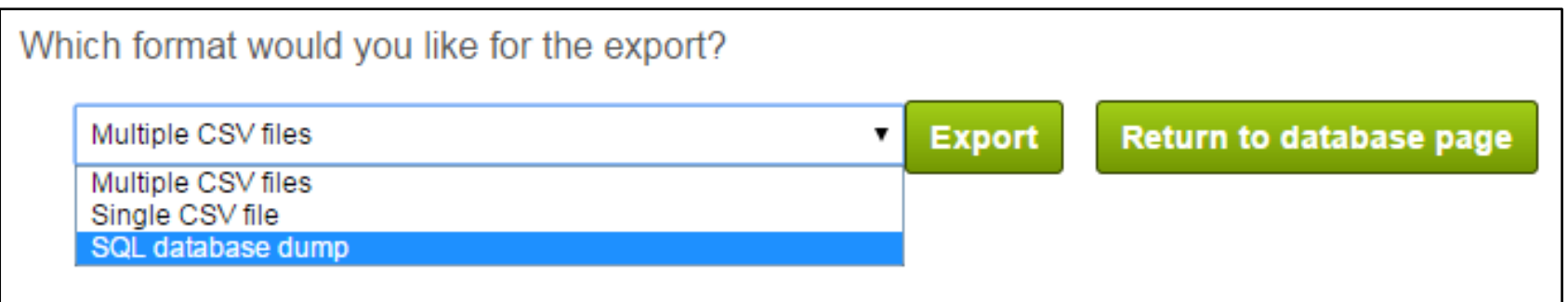

- Whole databases can be exported from the database page
- Three export options
	- SQL; multiple .csv files; single .csv file
	- Enables easy switching between database management software
	- Enables snapshots of databases and local copies

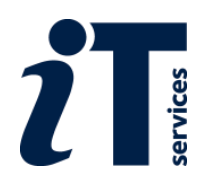

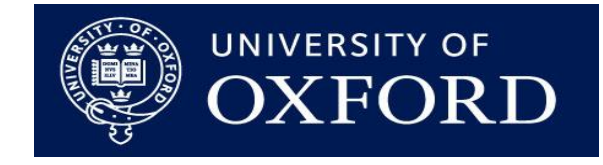

#### **Future Developments**

- Launched in August, development on-going
- We'll be adding:
	- Improved database designer
	- One-click data deposit mechanism
	- Conditional query builder
	- Easier ODBC access (for editing data using other software)
	- Improved interface (for long text fields, etc.)
	- Image-handling capabilities
- Also intending to enable use by other universities

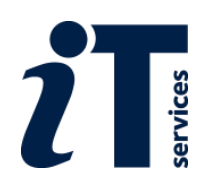

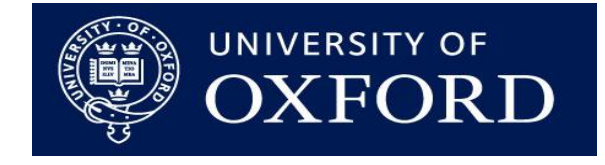

#### **Support with ORDS**

- ORDS supported by Research Support Group (IT Services):
	- Data upload and merging
	- SQL queries
	- Resolving bugs and issues
- IT Services also offer:
	- Hands-on courses on using ORDS
	- Courses relating to relational database design
	- Project website development (with ORDS back-end)
- ORDS user group to be formed shortly

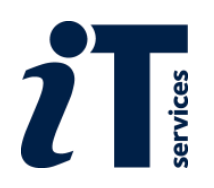

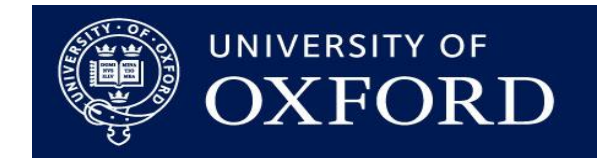

#### **Accessing the ORDS**

• The ORDS:<https://app.ords.ox.ac.uk/>

• The documentation:<http://ords.ox.ac.uk/>

• To contact the team: [ords@it.ox.ac.uk](mailto:ords@it.ox.ac.uk)

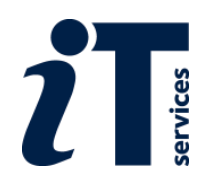

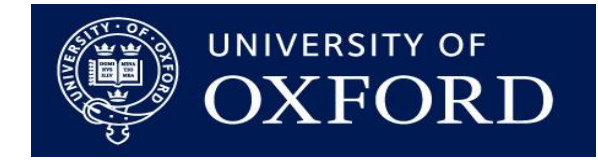

# Turn to exercises 5 and 6 in the course handbook

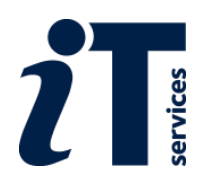

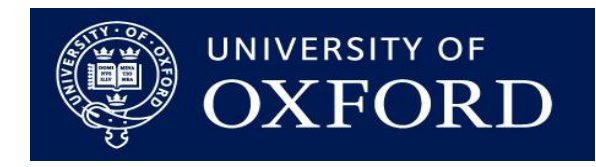